## PEO AGM: Instructions for asking questions, viewing questions and voting

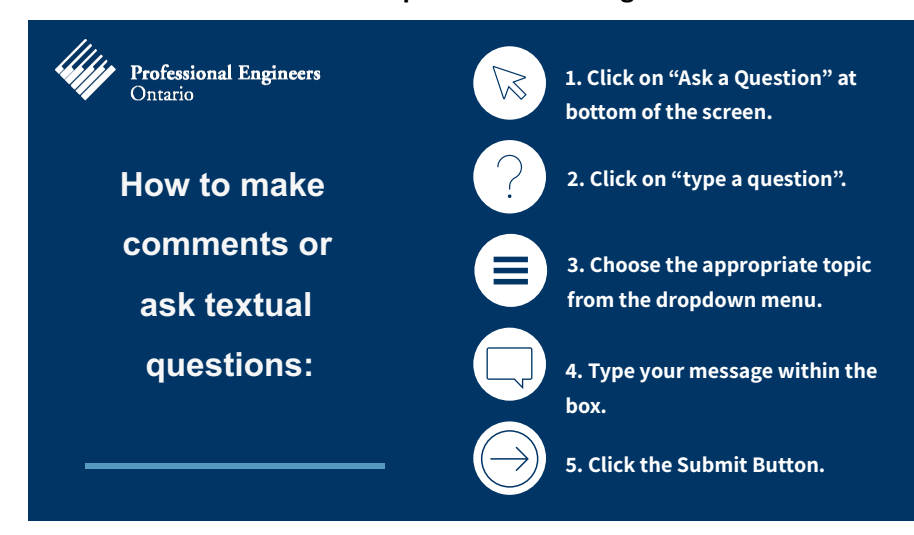

**How to make comments or ask questions in writing:** 

## Click here to view a video on how to ask a question.

## **How to view written questions:**

- 1. Exit full screen mode
- 2. To the right of the webcast click on the Questions tab
- 3. Click on Question type to sort the Questions by category or topic

## **How to vote:**

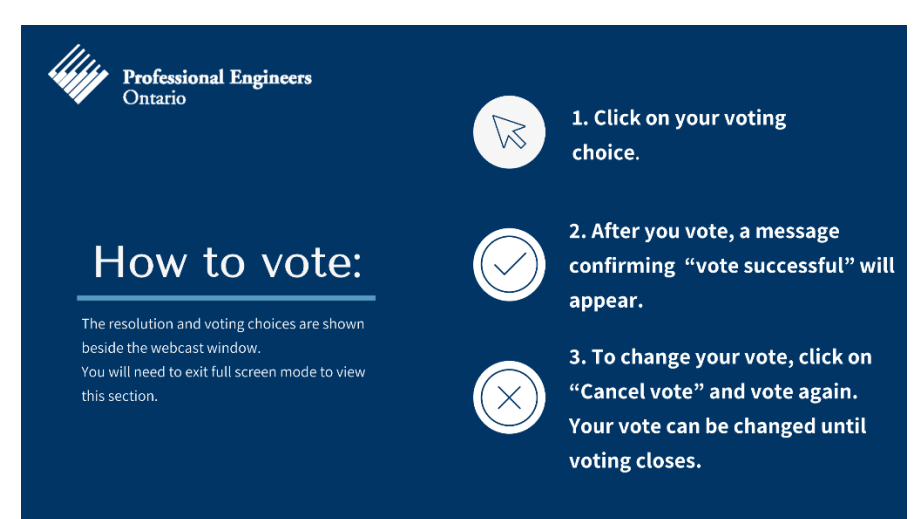

Cli[ck here to view a video on how to vote.](https://www.youtube.com/watch?v=Dk_PlAAEFMg)